# Corpay Release Notes - 4/18/24

### **Table of Contents**

| Corpay Complete Improvements                       | 2  |
|----------------------------------------------------|----|
| Invoice Automation and Purchase Order Improvements | 2  |
| Payments Automation Improvements                   | 3  |
| Expense Improvements                               | 6  |
| Card Improvements                                  | 13 |

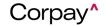

### Corpay Release Notes - 4/18/24

The following items were released by Corpay on April 18th, 2024.

### **Corpay Complete Improvements**

#### **Invoice Automation and Purchase Order Improvements**

- The Scheduled Payments and Rejected Vendors links in the Stats panel were updated to display correct data, which ensures that customers may resolve issues promptly.
   Previously, these links did not show accurate information.
- Previously, an "is not valid" message displayed under the Workflow drop-down when
  customers submitted a credit memo from the Invoice Inbox. This issue has been resolved
  and customers may select a Workflow and submit credit memos without issue.
- When a customer creates a new report from the Reports tab, new reports will now display at the top of the Reports table and be automatically sorted in ascending order by Creation Date.
- Previously, when non-business operations users created an *Invoice Listing* report and applied filters, the filters did not function properly. With this update, filters function as expected for all users when generating an *Invoice Listing* report.
- The Add Credit Memo form was updated so that tax codes are set correctly based on the selection in the Nexus field (region). Previously, when customers updated the Nexus field, the Tax Code drop-down failed to display tax codes associated with the selected region.
- Customers may now update multiple vendor debit accounts using the Bulk Operations >
  Bulk Update feature. To update vendor debit accounts, select Vendors from the Select
  Update drop-down.

#### Release Notes - 4/18/24

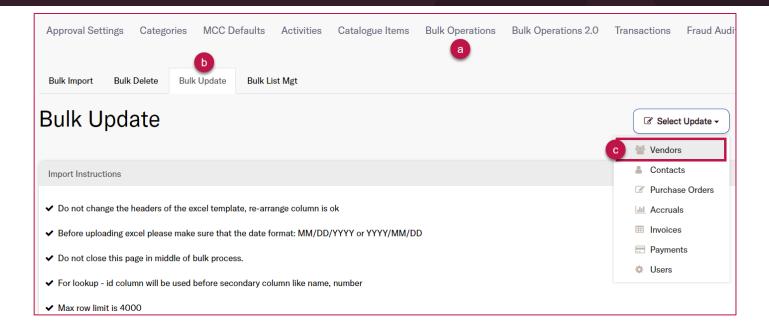

- Previously, the Posting/Prior Period column in the All Invoices table showed incorrect dates.
   This issue has been resolved and the Posting/Prior Period column displays the correct data from the invoice.
- Invoices in Corpay Complete are now sent with receipt links to the Made2Manage (M2M)
   ERP. This enhancement enables synchronization with M2M because M2M does not allow bills that are missing receipts.
- All OCR parsers (i.e., Corpay Complete, Amazon, and Photon) will now use the vendor from the purchase order when creating an invoice. Previously, OCR-generated invoices did not list the correct vendor.

#### **Payments Automation Improvements**

When payments admin or business operations users reject or open a payment run with a
 Rejected status, they can now select Reset Payment Run instead of creating a new one.

 After resetting the payment run, the following actions will occur:

### Release Notes - 4/18/24

- The payment run Status will change from Rejected to New.
- o The unsubmitted draft payments in the payment run will be voided.
- o The voided payments will no longer display on the Payment Run Details page.
- The audit log will display all updates.
- Users may now search for invoices associated with a payment run on the Payment Run
   Approval Details page. To search for an invoice, navigate to the Payment Run Details page
   and select the Invoices tab. Next, enter the invoice number in the Number field or vendor
   name in the Vendor field. This enhancement enables users to easily find invoice(s) and
   take action as needed.

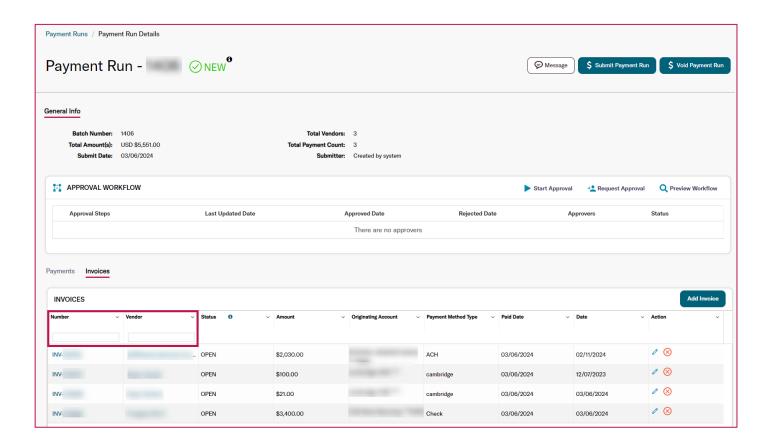

After customers reset a payment run, payments from the previously voided or failed

### Release Notes - 4/18/24

payment run will no longer display on the *Payment Run Details* page. This enhancement clarifies which payments will be submitted with the new (reset) payment run and prevents confusion about what invoices are being paid.

A new Add to Existing Payment Run option was added to the Bulk Action drop-down on
the Pay Invoices tab that enables customers to add one or more invoices to an existing
payment run. Previously, users could only add one invoice at a time to an existing payment
run from the Invoice Details page.

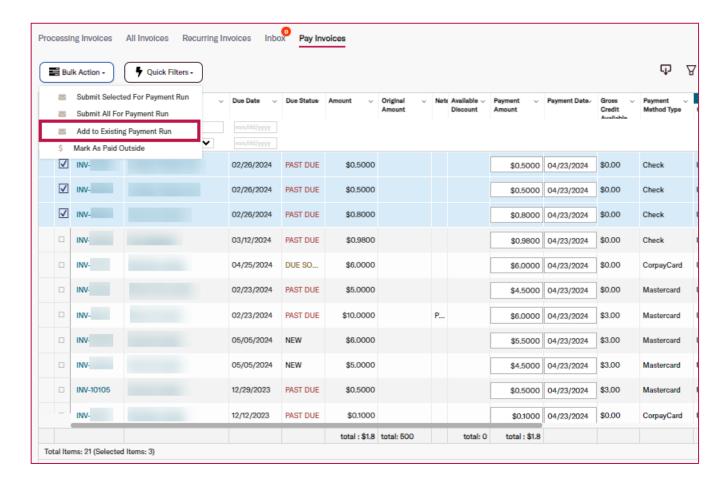

To maintain and uphold the user experience in Corpay Complete, the Payment Method filter
on the Pay Invoices tab will be hidden until an underlying issue is addressed.

### Release Notes - 4/18/24

- Previously, when a processing error was received for Corpay Payments Automation, the
  payment Status did not update to Failed. This issue has been resolved and payment
  statuses automatically change to Failed when a processing error is received.
- A defect was resolved that prevented customers from seeing the details in the Payment Run Schedule pane on the Payment Run Approval Details page.
- A permission check has been added to prevent unauthorized users from editing payment runs. Now, users with the following roles can edit payment runs:
  - o application\_admin
  - o admin
  - local\_admin
  - o payment admin
  - o root
  - special\_ap\_role
  - super admin
  - super\_admin\_without\_payment
  - o universal\_admin
- Previously, the Approvals total was incorrect on the Approvals menu item in the left-side
  navigation pane. With this deployment, the Approvals total displays how many approvals
  are outstanding for the current user.

#### **Expense Improvements**

 If a customer adds a new Payment Method to their user profile, the new payment method will now automatically be applied to existing expense reports that have a Status of New or

### Release Notes - 4/18/24

**Pending**. Previously, admin users had to open users' existing expense reports and manually associate the new payment method.

A new Send Approval Reminder option was added to the Bulk Action drop-down on the
 Expense Reports table. This enhancement enables users to select multiple expense reports
 and send out reminder notifications to all pending approvers.

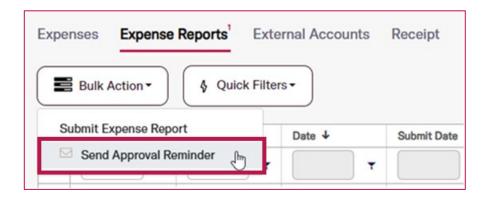

A new Expense Report Help link was added to the upper-right corner of the Expenses
module tabs. The Expense Report Help link directs customers to new articles in the Corpay
Complete Zendesk Help Center that provide step-by-step instructions on how to create and
submit expense reports in both Corpay Complete Web and the Corpay Complete Mobile
App.

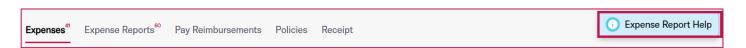

On the Expenses table, the Number column label was updated to a new Expense # label to
clarify what this column means. On the Expense Reports table, the Expense # column label
was updated to a new Expense Report # to create consistency with the Expense Report #
column in the Expenses table.

### Release Notes - 4/18/24

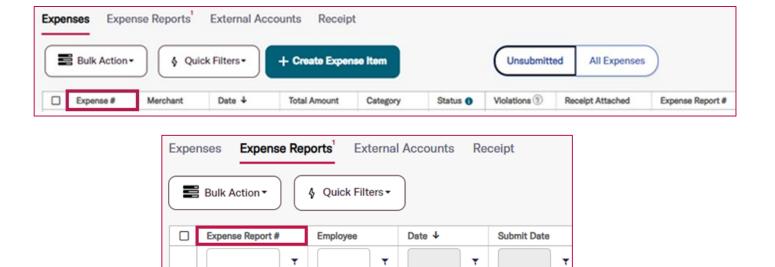

- If a customer selected a *Policy* on the *Create a New Expense Item* or *Edit Expense Item* forms and the **Convert Expense Items to the Policy's functional currency (USD)** setting was active, an additional currency conversion line, fields, and a message about conversion rates displayed even if the expense item was set to USD. This enhancement eliminates confusion around conversions by removing the conversion rates message and additional fields when no conversion is required.
- The Expenses menu item in the left-side navigation pane was updated with the count of
  unsubmitted expense items and expense reports, like the Approvals menu item.
   Additionally, a new badge was added with the count of unsubmitted expense items and
  expense reports to the Expenses and Expense Report tabs.

### Release Notes - 4/18/24

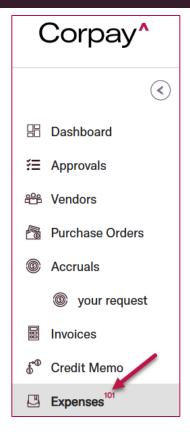

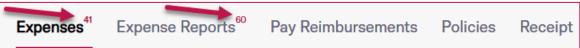

- The text on the second page of the Add Receipt dialog was updated to simplify the receipt
  workflow and be more consistent with other areas of Corpay Complete. This enhancement
  includes the following improvements:
  - The text "Provide a note for the receipt you are uploading." was changed to "Provide a description for the receipt you are uploading."
  - The Add Receipt Note field was relabeled to read Description.
  - If no text is entered in the Description field, a "This field is required" message will display.

#### Release Notes - 4/18/24

A Download All button was added to the Documents section of the Expense Report Details
page that enables users to package all attached receipts into a single zip file that can be
downloaded and viewed. This enhancement helps users easily download multiple receipt
attachments from an expense report without the need to download each one individually.

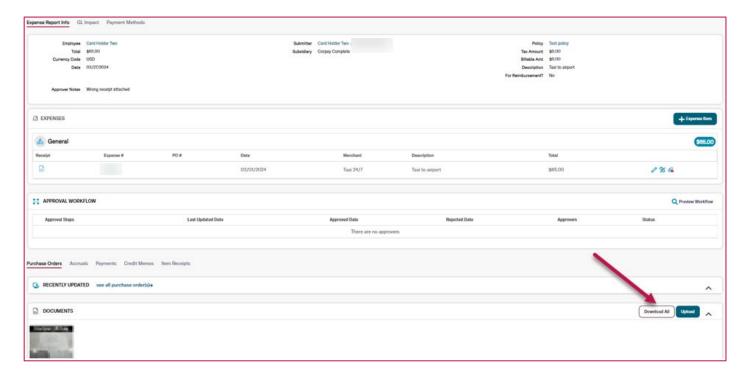

- Previously, the + button on the Expenses list that allows users to create a new expense
  report or add items to an existing report was cut off at the bottom of the page for Android
  users in the Corpay Complete Mobile App. This defect has been resolved and the + button
  displays properly.
- New Submitted Date, Transaction Date, Merchant, and Amount filters were added to the
  Receipt Queue table. This enhancement gives customers a simple way to extract and view
  data in the Receipt Queue.

### Release Notes - 4/18/24

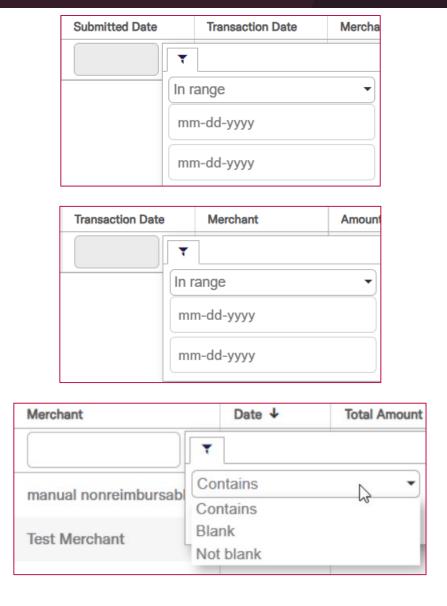

On the Edit Expense Item page, the Policy Violation Summary pane will now show at the
top of the page. This enhancement makes it easier for users to view and correct policy
violations on expense items.

#### Release Notes - 4/18/24

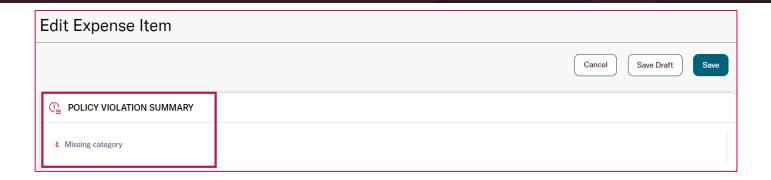

The Receipt Required column in the Expenses table is now aligned with the associated
expense policy. Expenses linked to policies requiring a receipt will always show Yes in the
Receipt Required column while policies that do not require receipts will always show No.
Previously, the Receipt Required field would update based on whether a receipt had been
attached.

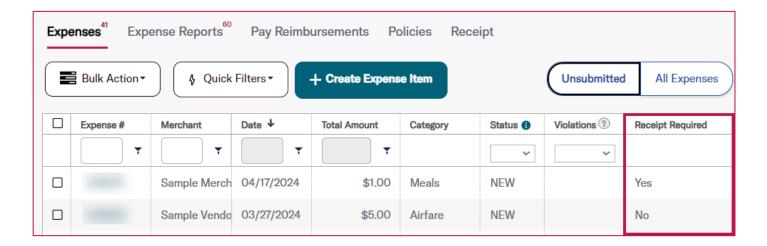

On the Administration page > Settings tab > Accounts tab, the Expense Report Debit
 Accounts and Expense Report Credit Accounts were relabeled to clearly differentiate
 between reimbursable and non-reimbursable expenses.

### Release Notes - 4/18/24

| Account Type                                   | Account                                   |
|------------------------------------------------|-------------------------------------------|
| Invoice Debit Accounts                         |                                           |
| Invoice Credit Accounts                        | Trade consistent                          |
| Payment Debit Accounts                         | Total countries. Trade accounts countries |
| Payment Credit Accounts                        | Secretary Williams                        |
| Discount Debit Accounts                        | Scools Williams                           |
| Discount Credit Accounts                       |                                           |
| Purchase Order Debit Accounts                  |                                           |
| Card Debit Accounts                            | Security Street, and the second           |
| Card Credit Accounts                           |                                           |
| Card Payment Postpaid Debit Accounts           | Security Street, and the second           |
| Reimbursable Expense Report Debit Accounts     | Test Account 1                            |
| Reimbursable Expense Report Credit<br>Accounts | Test Account 1                            |

#### **Card Improvements**

- Previously, loading icons failed to display correctly on Android devices in the Corpay
   Complete Mobile App. With this update, loading icons display properly regardless of mobile device.
- On the Cards Dashboard, a Status Description column has been added to the New Declined Transactions section, which displays the decline reason for each transaction.

### Release Notes - 4/18/24

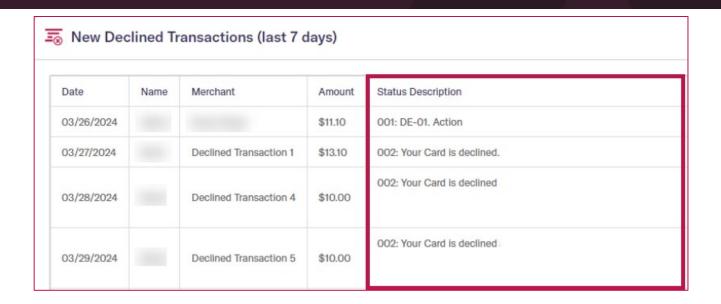

A new All option was added to the Delegate Type drop-down when assigning a delegate
through the User Profile or on the Edit User pages. Previously, each Delegate Type had to
be added multiple times because the Delegate Type drop-down only allowed a single
selection.

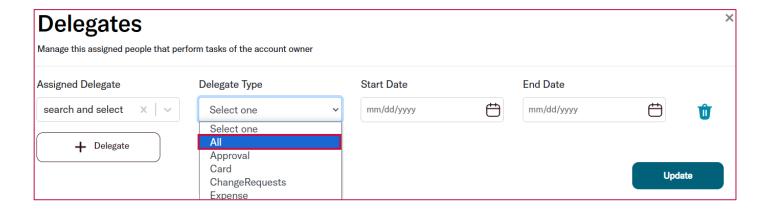

 Previously, customers could not save their phone number when setting up Fraud Alerts in the Corpay Complete Mobile App. This issue has been fixed and customers may create Fraud Alerts without issue.

### Release Notes - 4/18/24

- In the Corpay Complete Mobile App, the Accrualibot was renamed to CorpayBot on chat and inbox notifications. Also, the robot icon for CorpayBot was updated to reflect Corpay branding.
- Cardholders can now see if their card has a temporary block or temporary spending limit in the Corpay Complete Mobile App. Previously, cardholders could not view this information in the Mobile App, which made it difficult to know how many charges could be submitted to a card. With this enhancement, customers can also see if they have been given a one-time spending limit from the Card Details page.

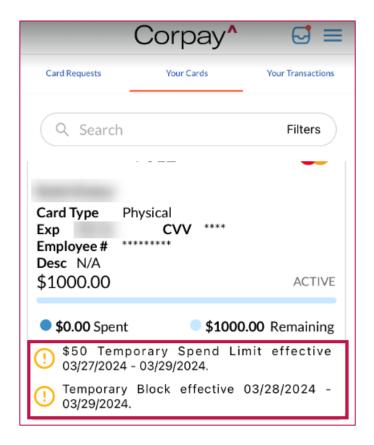

In the Corpay Complete Mobile App, customers can now select Custom (formerly Off
 Profile) from the Card Profile drop-down for new physical card requests.

#### Release Notes - 4/18/24

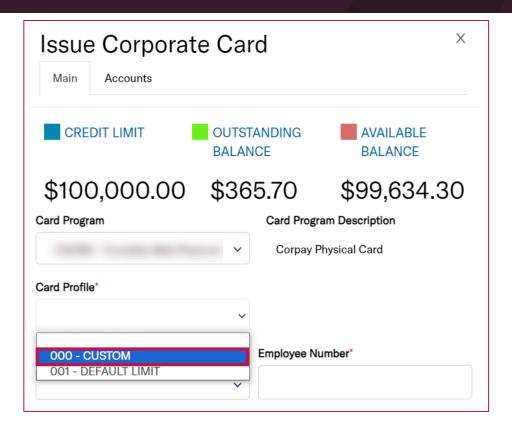

- Card admin users can now update the Card Type, Card Balance Type, and Spending Limit
  fields for Off Profile and Custom ghost cards. This enhancement gives card admin users
  additional options when managing ghost cards.
- The Terms of Service link on the Corpay Complete Mobile App login page was updated so that customers are directed to the new Corpay URL.